[DNS](https://zhiliao.h3c.com/questions/catesDis/183) [ACL](https://zhiliao.h3c.com/questions/catesDis/187) **[吴骋骐](https://zhiliao.h3c.com/User/other/0)** 2014-07-28 发表

## **WX系列无线MESH桥接(近端FIT AP和远端FAT AP)典型配置**

## **一、组网需求**

## **MESH简介:**

无线局域网(WLAN)可以被用来扩展或替代某个现存的有线局域网,为无线用户提供入网 连接和漫游服务。WLAN Mesh网络是一种新的WLAN类型。与传统的WLAN不同的是, WLAN Me sh网络中的AP之间是无线连接的,而且AP之间可以建立多跳的无线链路。然而,对于终端用户 来讲,传统的WLAN和WLAN Mesh网络没有任何区别,因为只是骨干网进行了变动。

WLAN Mesh技术主要应用于地铁隧道等区域,并遵循802.11s草案的规程。

#### **无线Mesh的优点:**

目前,基于802.11的无线技术已经广泛地在家庭、SOHO、企业等得到应用,用户能通过这 些无线局域网得到无线服务。对于目前的无线网络技术,为了扩大无线覆盖面积,需要用电缆、 交换机、电源等设备将AP互相连接。AP的之间的有线连接会导致最终部署的无线网络结构复杂 ,成本较高,并且在大面积无线覆盖时需要大量的时间才能完成部署。无线Mesh技术使得管理 员可以轻松的部署质优价廉的无线局域网。无线Mesh网络的优点包括:

1、高性价比: Mesh网络中, 只有MPP需要接入到有线网络, 对有线的依赖程度被降到了最 低程度,省却了购买大量有线设备以及布线安装的投资开销。

2、可扩展性强。Mesh网络中AP之间能自动相互发现并发起无线连接建立,如果需要向网 络中增加新的AP节点,只需要将新增节点安装并进行相应的配置。

3、部署快捷: 组建Mesh网络, 除MPP外的其他AP均不需要走线接入有线网络, 和传统WL AN网络相比,大大缩短组建周期。

4、应用场景广。Mesh网络除了可以应用于企业网、办公网、校园网等传统WLAN网络常用 场景外,还可以广泛应用于大型仓库、港口码头、城域网、轨道交通、应急通信等应用场景。

5、高可靠性。传统WLAN网络模式下,一旦某个AP上行有线链路出现故障,则该AP所关联 的所有客户端均无法正常接入WLAN网络。而Mesh网络中各AP之间实现的是全连接,由某个Mes h AP至Portal节点(有线网络)通常有多条可用链路,可以有效避免单点故障。

#### **MESH桥接过程说明:**

MESH桥接建立的整个过程可以简单的参照下面的流程图:

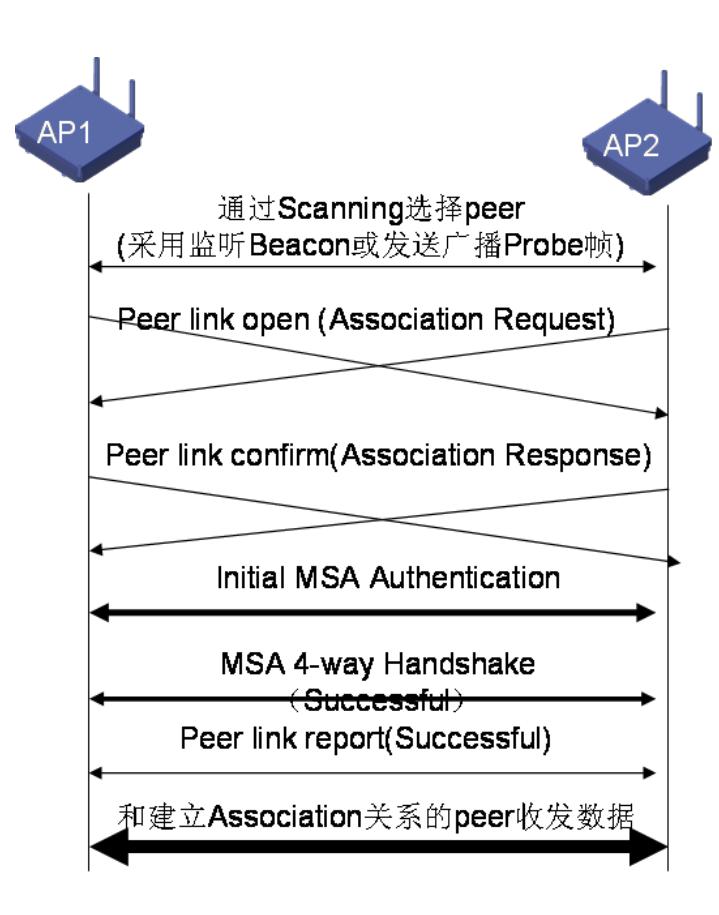

流程说明:

1.MESH桥接设备首先自己会发送Beacon报文;

2.MESH桥接设备也会使用Probe request报文搜索周围的桥接服务;

3.通过上面的两种方式,设备会建立自己的邻居信息;

4.当邻居的信号强度超过要求值,设备就会使用peer link协商MESH链路;

5.MESH链路协商成功以后, 通过4-Way Handshake协商链路安全保护密钥, 最终完成MESH链 路的建立过程;

6.之后, MESH设备之间会互相发送report报文, 即传输相关信息又实现了链路的保活;

**二、组网图**

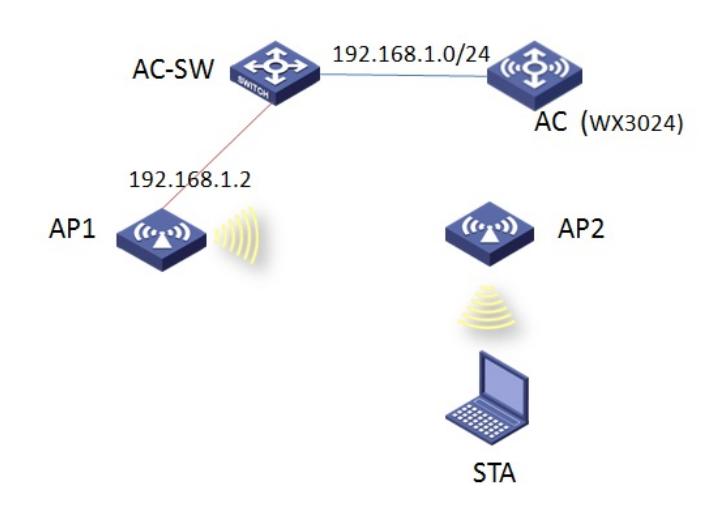

#### **设备包括:WX3024、WA2612-AGN、WA2220E-AG、PC(安装无线网卡)**

本配置举例中使用WX3024作为无线控制器, AC作为AP网关 (vlan-int1: 192.168.1.254/24) 并配置DHCP Server分配IP地址; STA通过5GHZ接入无线服务, 在AC上获取IP地址 (192.168.10. 3),并通过AC转发外网数据。交换模板连接FAT AP接口为access类型,且放通非业务和非管理 vlan,即起到提供poe供电的作用。AP1为WA2220E-AG、mac地址为000F-E2FB-F8E0;AP2为W A2220E-AG、mac地址为000F-E27E-1C20。由于E系列AP为增强型AP,且射频口为大功率,需增加

### **三、配置步骤**

#### **1.AC侧**

[WX3024]dis cu

## #

version 5.20, Customer 3120P03

#

sysname WX3024

#### #

domain default enable system

## #

telnet server enable

#### #

port-security enable

#### #

oap management-ip 192.168.0.101 slot 0

#### #

vlan 1

# #

vlan 10

## #

domain system

access-limit disable

state active

idle-cut disable

self-service-url disable

#### #

dhcp server ip-pool pool-ap

network 192.168.1.0 mask 255.255.255.0

gateway-list 192.168.1.254

#### #

dhcp server ip-pool pool-client

network 192.168.10.0 mask 255.255.255.0

## gateway-list 192.168.10.254

dns-list 9.9.9.9

#### #

user-group system

group-attribute allow-guest

#### #

local-user admin

password cipher \$c\$3\$5JwBKbOoNzm9e+3W7hgKYLCwusOxgnQD

authorization-attribute level 3

service-type telnet

#

wlan mesh-profile 1

mesh-id mesh1 bind WLAN-MESH 1 mesh-profile enable # wlan mp-policy 1 link-hold-rssi 30 link-maximum-number 8 # wlan rrm dot11a mandatory-rate 6 12 24 dot11a supported-rate 9 18 36 48 54 dot11b mandatory-rate 1 2 dot11b supported-rate 5.5 11 dot11g mandatory-rate 1 2 5.5 11 dot11g supported-rate 6 9 12 18 24 36 48 54 # wlan ap-group default\_group ap ap1 # interface NULL0 # interface Vlan-interface1 ip address 192.168.1.254 255.255.255.0 # interface Vlan-interface10 ip address 192.168.10.254 255.255.255.0 # interface GigabitEthernet1/0/1 port link-type trunk port trunk permit vlan all # interface WLAN-MESH1 port link-type trunk port trunk permit vlan all port-security port-mode psk port-security tx-key-type 11key

port-security preshared-key pass-phrase simple 12345678 #AP管理模板,FIT AP开启本地转发,下发map配置文件,指定的信道、对端mac地址必须

一致

wlan ap ap1 model WA2220E-AG id 1

map-configuration abc.txt

serial-id 210235A29FB094000055

portal-service enable

radio 1

channel 153

mp-policy 1

mesh-profile 1

mesh peer-mac-address 000f-e27e-1c20

radio enable

radio 2

#

dhcp enable

#

arp-snooping enable

#

mkd-service enable mesh-profile 1

#

load xml-configuration

#

user-interface con 0

user-interface vty 0 4

authentication-mode scheme

user privilege level 3

#

return

## **2.FAT AP侧**

dis cu

#

version 5.20, Feature 1117P17

#

sysname WA2220E-AG

#

domain default enable system

#

telnet server enable

#

port-security enable

```
#
```
password-recovery enable

## #

vlan 1

```
#
```
vlan 10

```
#
```
domain system

access-limit disable

state active

idle-cut disable

self-service-url disable

#### #

user-group system

group-attribute allow-guest

#

local-user admin

password cipher \$c\$3\$BcBPzkTT/3nGrNIPRy/ZlGOYjw7fCH7LGkpyUTg=

authorization-attribute level 3

service-type telnet

#mesh-profile模块。与对端的mesh-id必须一致

wlan mesh-profile 10

mesh-id mesh1

bind WLAN-MESH 10

mesh-profile enable

## #

wlan rrm

dot11a mandatory-rate 6 12 24

dot11a supported-rate 9 18 36 48 54

dot11b mandatory-rate 1 2

dot11b supported-rate 5.5 11

dot11g mandatory-rate 1 2 5.5 11

dot11g supported-rate 6 9 12 18 24 36 48 54

#无线服务模板

wlan service-template 1 clear

## ssid mesh

service-template enable

#

interface NULL0

#### #

interface Vlan-interface1

ip address 192.168.0.50 255.255.255.0

#### #

#

interface Vlan-interface10

## ip address 192.168.10.10 255.255.255.0

interface Ethernet1/0/1

#mesh虚接口,与对端AP配置必须一致

interface WLAN-MESH10

port link-type trunk

port trunk permit vlan all

port-security port-mode psk

port-security tx-key-type 11key

port-security preshared-key pass-phrase simple 12345678

#配置wlan-bss接口,放通业务vlan

interface WLAN-BSS10

port access vlan 10

#radio侧配置,与对端AP绑定的信道、对端

interface WLAN-Radio1/0/1

## channel 153

mesh-profile 10

mesh peer-mac-address 000f-e2fb-f8e0

#radio 2提供无线服务, 绑定相应的无线服务模板

interface WLAN-Radio1/0/2

service-template 1 interface wlan-bss 10

# arp-snooping enable # load xml-configuration # user-interface con 0 user-interface vty 0 4 authentication-mode scheme # return

**3.SW侧配置:略**

## **四、配置关键点**

### **1.创建一个Mesh Profile,将接口WLAN-Mesh 1与其绑定,并为此策略使能MKD服务。注意**

**AP间建立的mesh-id必须一致。**

wlan mesh-profile 1

mesh-id mesh1

bind WLAN-MESH 1

mesh-profile enable

## **2.创建MP策略,可配置限制用户接入数、rssi门限值等。**

wlan mp-policy 1

link-hold-rssi 30

link-maximum-number 8

## **3.创建接口WLAN-mesh 1,使能11key协商,设置一个PSK,并设置此接口工作在PSK模式。**

**两端AP必须一致。**

interface WLAN-MESH1

port link-type trunk

port trunk permit vlan all

port-security port-mode psk

port-security tx-key-type 11key

port-security preshared-key pass-phrase simple 12345678

**4.AP管理模板,FIT AP开启本地转发,下发map配置文件,指定的信道、对端mac地址必须一**

## **致。**

wlan ap ap1 model WA2220E-AG id 1 map-configuration abc.txt serial-id 210235A29FB094000055 portal-service enable radio 1 channel 153 mp-policy 1 mesh-profile 1 mesh peer-mac-address 000f-e27e-1c20 radio enable

radio 2

#### **5.使能MKD服务**

mkd-service enable mesh-profile 1

#### **五、结果验证**

1.在远端AP上查看桥接情况,状态为active,同时也可以在近端AP上查看

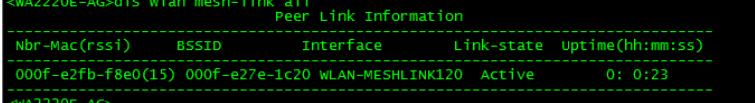

2.查看客户端

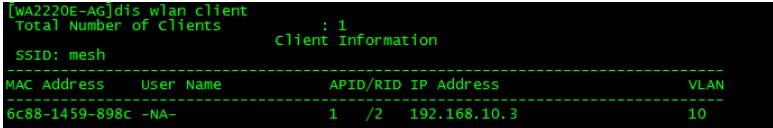

3.AP侧隐藏模式下查看mesh 邻居AP信息, 可查看建立mesh链路的rssi值

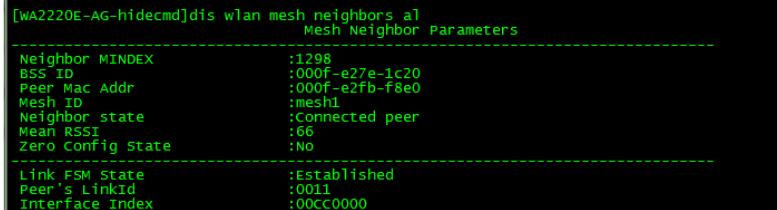

4.客户端可以ping通AC

```
C: \Users\w10207>ping 192.168.10.254
在 Ping 192.168.10.254 具有 32 字节的数据:<br>自 192.168.10.254 的回复: 字节=32 时间=10ms TTL=255<br>自 192.168.10.254 的回复: 字节=32 时间=2ms TTL=255<br>自 192.168.10.254 的回复: 字节=32 时间=2ms TTL=255<br>自 192.168.10.254 的回复: 字节=32 时间=5ms TTL=255
```
#### **六、MESH相关配置检查**

为了减少不必要的问题,对于出现桥接不上的问题定位时,可以先花费一点时间仔细检查一下配 置,保证不要出现低级错误:

1.确定进行桥接的两个Radio接口配置为相同的模式(例如11a)、设置为相同的信道、同时发射 功率设置恰当(通常使用最大发射功率);

2.检查Radio接口下面的peer-mac是否已经正确指定了对端的MAC地址

3.检察Radio接口上面绑定mesh-profile,要保证mesh-profile已经使能、配置的Mesh ID相同;

4.检查mesh-profile对应的接口下面认证算法相同以及密钥相同;

5.对于需要建立多条链路的设备,需要确认最大支持链接数是否设置正确,默认情况最大支持2 条"link-maximum-number";

### **七、MESH处理过程建议**

1.尽量使用静态配置peer-mac方式组建网络,避免环路;

2.可以考虑配置link-hold-rssi为5,防止调试过程出现信号不稳定造成链路断开;

3.信号RSSI要尽量调高,争取达到目标值,一般情况不要低于30;

4.特别注意WDS安装周围的其他的无线设备(例如微波传输设备通常使用了当前11a所使用的所 有的5个信道)